## How to Access Member Benefits

- 1. Login
- 2. Hover over Course Catalog and select Member Courses

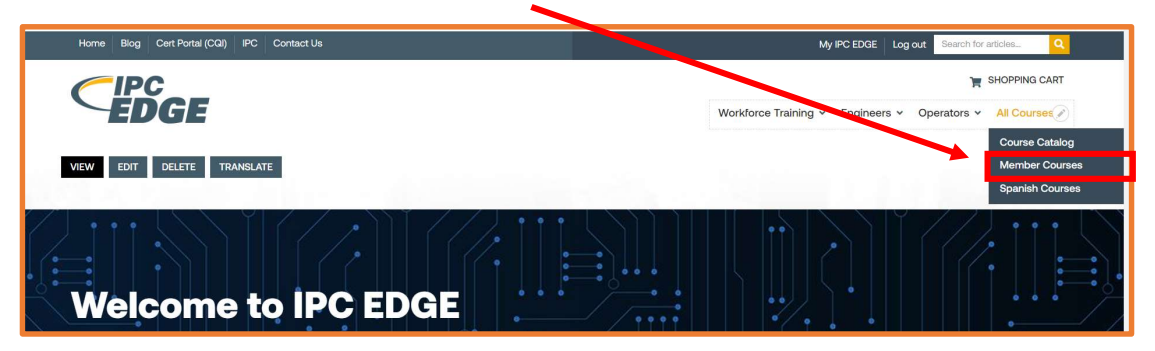

3. Select Course

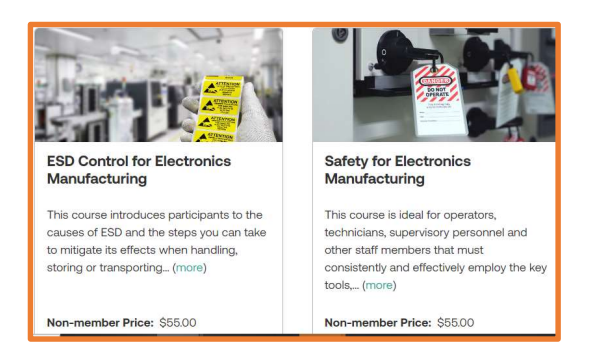

4. For self – enrollment select Access My Course

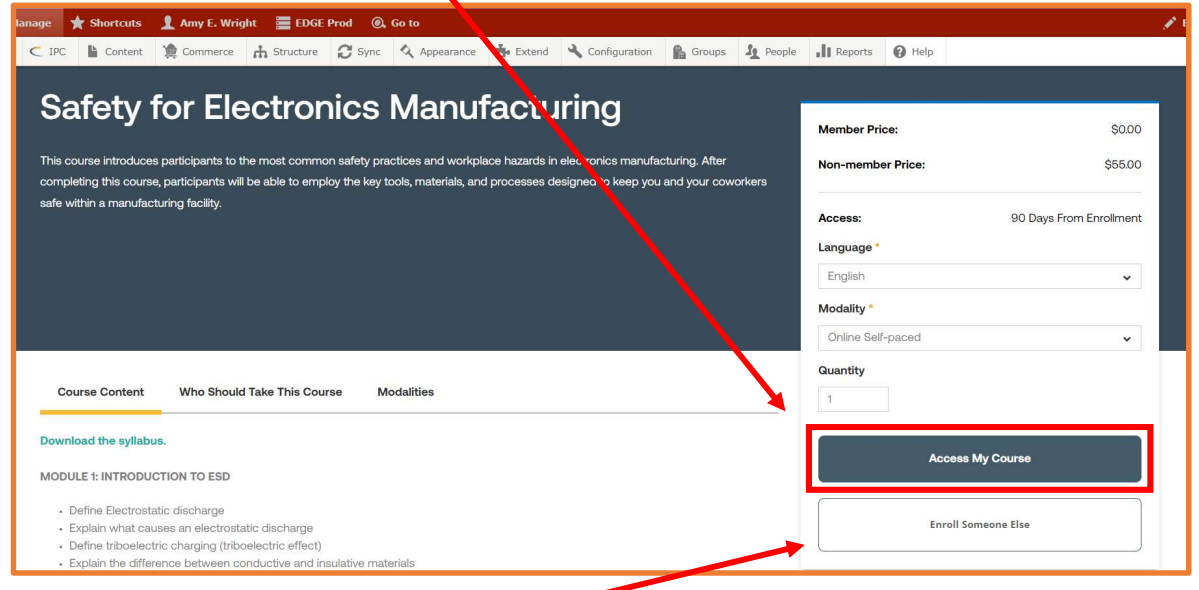

5. To enroll others select **Enroll Someone Else** 

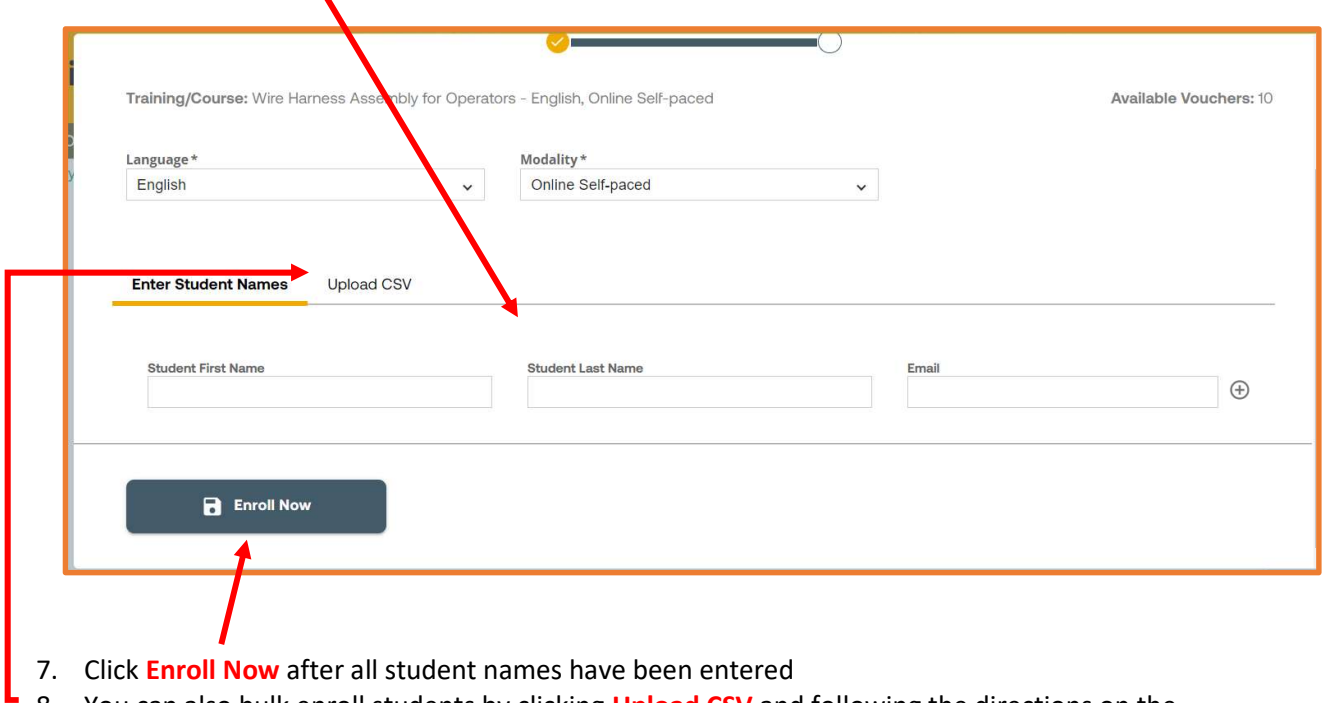

6. Enter the student's First Name, Last Name, and Email (Hit tab to add additional lines)

8. You can also bulk enroll students by clicking **Upload CSV** and following the directions on the page